## $e/IB$  -≡ Demo Demó Verzió **B** Partnerek > Beállítások  $\leftarrow$  $\circ$ Arajánlatok 5 ₩ Minden mezőt kinyit > Minden mezőt becsuk **B** Rendelések У Szállítólevél ١ > Ajánlat O **圖 Számlázás** X  $\sum$  Árlista  $\bigcirc$ **Online számla** > > Bizonylatkészítés <sup>8</sup> D. Proforma számla  $\overline{\phantom{1}}$ > Bizonylat PDF 8 **■ Raktár** 5 > Cikktörzs **DI** Pénzügy > Díjbekérő Arjegyzék  $\mathbf{\bar{z}}$ Díjbekérő nyomtatás példányszáma **)** Logisztika  $\overline{ }$ ı. **@** Súgó Ŋ > Email értesítés @ **E** Törzsadatok  $\overline{\phantom{a}}$  $\sum$  Export/import  $\bigcirc$ **\***<sub>8</sub> Rendszer 2 > Export számla 0 Beállítások 3 Késedelmi kamat @ Rendszerbeállítások ⋋ Felhasználók beállításai > Kintlévőség 8 Bizonylat beállítások ≻ Logisztika **O** Diagnosztika > Megjelenítés - listázó **0** Testreszabott listák > Megjelenítés - rendszer 0 Ütemezett feladatok > > Megjelenítés - rendszerüzenetek 0 Felhasználói fiók > > Megjelenítés - űrlap 0 Gépház >  $\sum$  NAV online számla  $\bigcirc$ Információk У  $\sum$  Partnerek  $\bigcirc$ Portálok N > Pénzügy Felhasználók , > Pénzügyi számlák <sup>8</sup> Naplók  $\sum$  Proforma számla  $\bigcirc$ **API**  $\overline{\phantom{a}}$  $\sum$  Raktár  $\bigcirc$ • Új bejelentkezés Rendelés A ⋋ [→ Kijelentkezés Dondezor

- 1. A **Rendszer**
- 2. **[Beállítások](https://doc.evir.hu/doku.php/evir:rendszer:rendszer)**
- 3. **[Rendszerbeállítások](https://doc.evir.hu/doku.php/evir:rendszer:beallitasok:beallitasok)** menüpont alatt,
- 4. a **Díjbekérő** területen az eVIR rendszer [díjbekérőv](https://doc.evir.hu/doku.php/evir:dijbekero:dijbekero)el kapcsolatos beállításait lehet elvégezni.

## **Mezők**

**Díjbekérő nyomtatás példányszáma**

A szállítólevél alapján készülő díjbekérő [PDF nyomtatvány](https://doc.evir.hu/doku.php/evir:fogalmak:nyomtatas) előállítása hány példányban történjen meg.

Kapcsolódó oldalak:

- [Szállítólevél](https://doc.evir.hu/doku.php/evir:szallitolevel:szallitolevel)
- [Díjbekérő](https://doc.evir.hu/doku.php/evir:dijbekero:dijbekero)

From: <https://doc.evir.hu/> - **eVIR tudásbázis**

Permanent link: **<https://doc.evir.hu/doku.php/evir:rendszer:beallitasok:dijbekero>**

Last update: **2023/06/27 15:04**

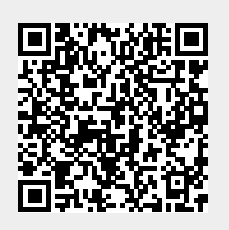